### **Návod k obsluze**

# **pro peristaltické čerpadlo s proměnnými otáčkami WT300S, WT600S**

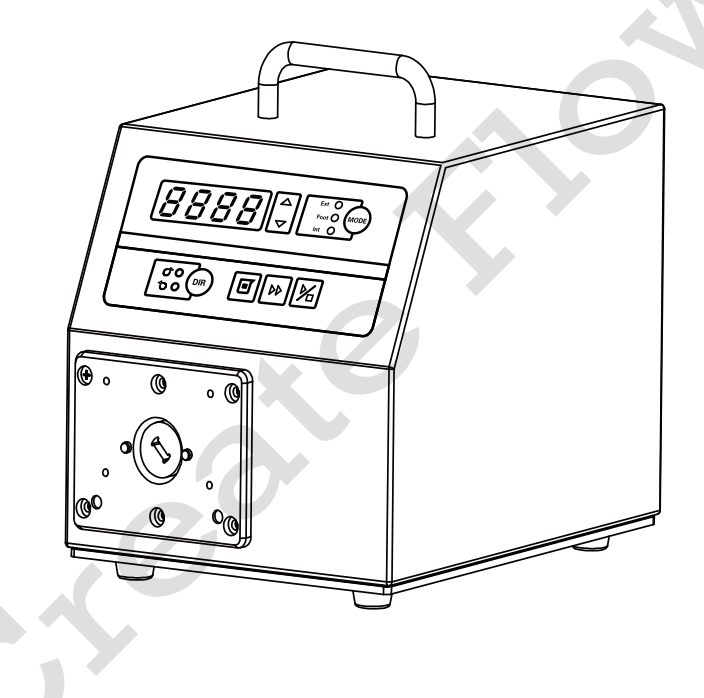

#### **Bezpečnostní upozornění**

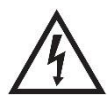

**Nebezpečí**: Použijte správný zdroj střídavého napětí uvedený na štítku čerpadla připevněném na zařízení, aby nedošlo k poškození. Prosím, neotevírejte kryt čerpadla z důvodu vysoké napětí Při servisu vnitřních součástí buďte velmi opatrní.

V případě údržby se obraťte přímo na výrobce nebo distributora.

**Nebezpečí**: Před demontáží nebo instalací hadic vypněte čerpadlo. Prsty nebo volné oblečení by se mohlo zachytit v pohonném mechanismu čerpadla.

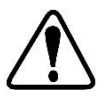

**Upozornění**: Prasknutí hadičky může mít za následek rozstřikování kapaliny z čerpadla. Používejte vhodná opatření na ochranu obsluhy a zařízení.

**Upozornění**: Před zahájením jakékoli údržby nebo čištění odpojte čerpadlo od elektrického zdroje.

**Varování**: Před připojením nebo odpojením externího ovládacího zařízení nebo komunikačního rozhraní odpojte čerpadlo od elektrického zdroje.

**Upozornění**: Čerpadlo je opatřeno uzemněnou zátkou, musí být vždy dobře uzemněno.

**Upozornění**: Tento produkt není určen pro použití v aplikacích spojených s pacientem.

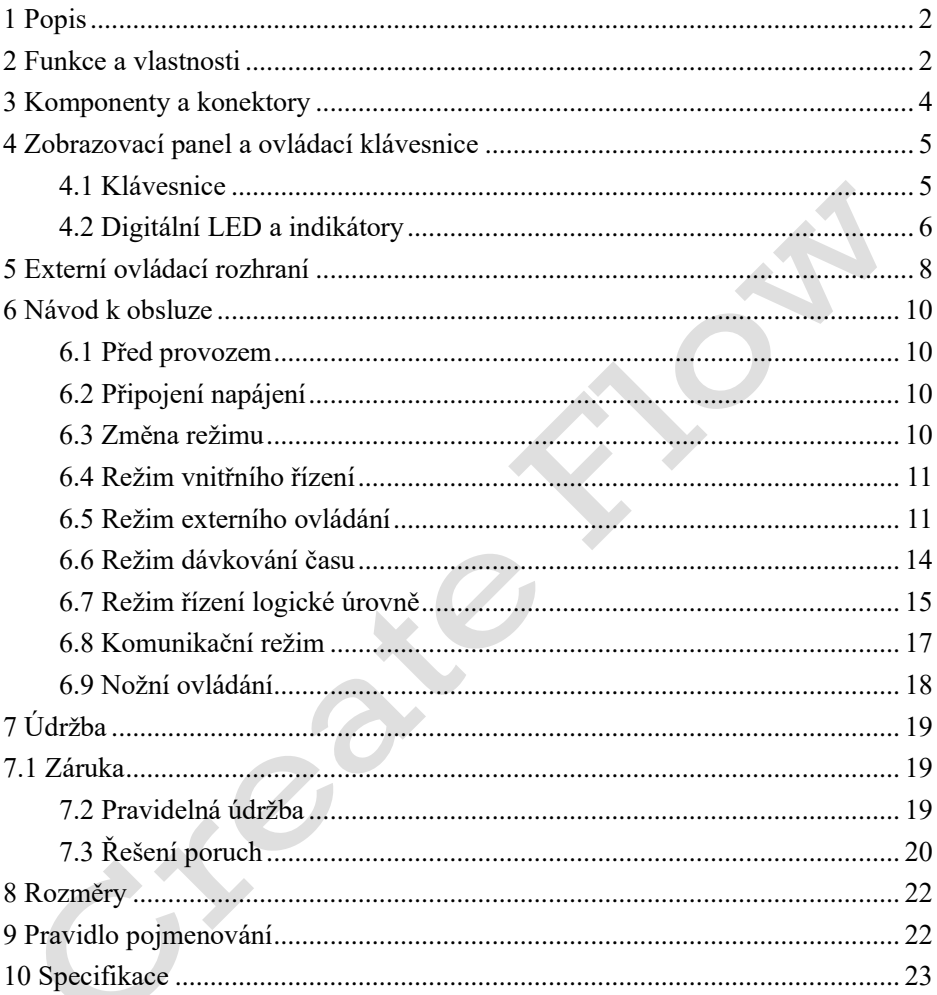

## Obsah

## <span id="page-4-0"></span>**1 Popis**

Základní peristaltické čerpadlo WT-S s proměnnými otáčkami poskytuje základní funkce, jako je reverzibilní směr, start/stop konstantní rychlost, ale také funkci*[6.6](#page-16-0)*  [Režim dávkování času.](#page-16-0) Bezkartáčový motor s velkým krouticím momentem pro práci s více hlavami čerpadla. S rozhraním MODBUS RS485 lze čerpadlo snadno připojit k externímu zařízení, jako je počítač, nebo PLC. Tato řada čerpadel zahrnuje:

- WT300S, rozsah průtoku: 1,8-40 00 ml / min, otáčky: 30-350 ot / min
- WT600S, rozsah průtoku: 3-6000 mL/min, otáčky: 30-600 ot/min

### <span id="page-4-1"></span>**2 Funkce a vlastnosti**

Výhoda peristaltického čerpadla: Peristaltické čerpadlo si poradí s extrémně viskózními kapalinami, abrazivními kaly a korozivními kapalinami. S čerpaným médiem nejsou žádná těsnění a žádné ventily, které by se ucpávaly. Vnitřní povrchy jsou hladké a snadno se čistí; Kapalina se dotýká pouze hadičky nebo materiálu trubky. Sací zdvih může být až -8 m vodního sloupce. Dokáže si poradit s tekutinami nejcitlivějšími na střih, jako je latex nebo hasicí pěna, s nízkým střihem. Je schopen provozovat suché a čerpací kapaliny s velkým množstvím unášeného vzduchu, jako je mýdlo z černého louhu. Vysoký objem umožňuje dávkování kapalin, kde je vyžadována vysoká přesnost. Materiály hadiček jsou k dispozici pro potravinářské a farmaceutické použití s certifikátem FDA.

- Čtyřmístná LED dioda zobrazuje rychlost a pracovní režim.
- LED indikátor ukazuje pracovní stav.
- Membránová klávesnice.
- Oboustranný směr, ovládání start/stop a nastavitelná rychlost.
- Režim časového dávkování: Nastavte dobu trvání každé dávky. Čerpadlo vydá stisknutím tlačítka DISPENSE.
- Bezuhlíkový pohon s velkým krouticím momentem pro práci s více hlavami čerpadla. Není nutná žádná údržba.
- 1% přesná regulace otáček s rozlišením otáček 1 ot / min.
- Externí signál logické úrovně může řídit start / stop, směr a dávkovací funkci; Externí analogový signál může nastavit rychlost otáčení. Signál je opticky izolován.
- S rozhraním RS485 MODBUS lze snadno ovládat externím zařízením.
- Vnitřní dvoupodlažní izolační konstrukce; Obvodová deska s konformním povlakem je odolná proti prachu a vlhkosti.
- Funkce antielektromagnetického rušení, široký rozsah vstupního napětí pro komplexní energetické prostředí.
- Skříň z nerezové oceli, snadno se čistí, odolnost proti korozi kyselých, alkalických, sodíkových a organických rozpouštědel.

### <span id="page-6-0"></span>**3 Komponenty a konektory**

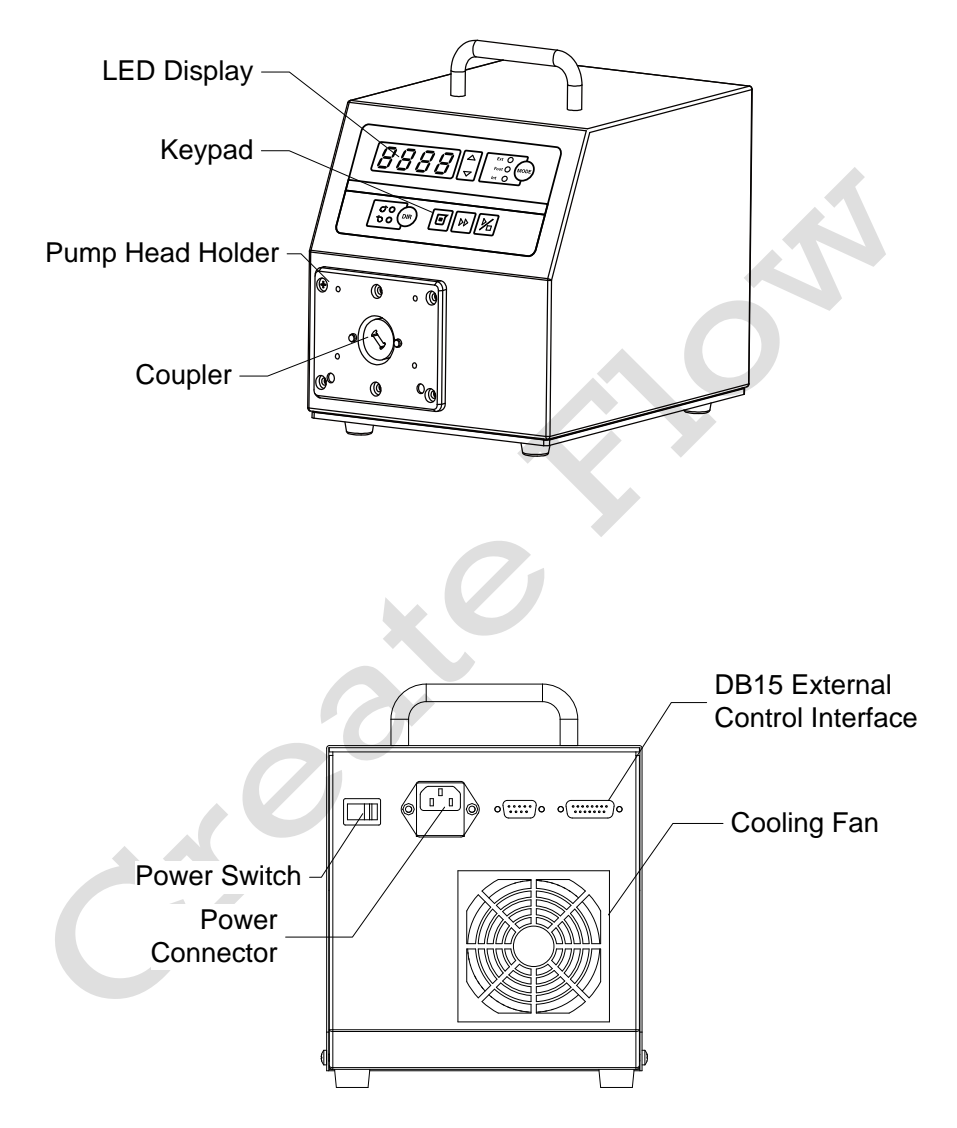

*Obrázek 1. Komponenty a konektory*

### <span id="page-7-0"></span>**4 Zobrazovací panel a ovládací klávesnice**

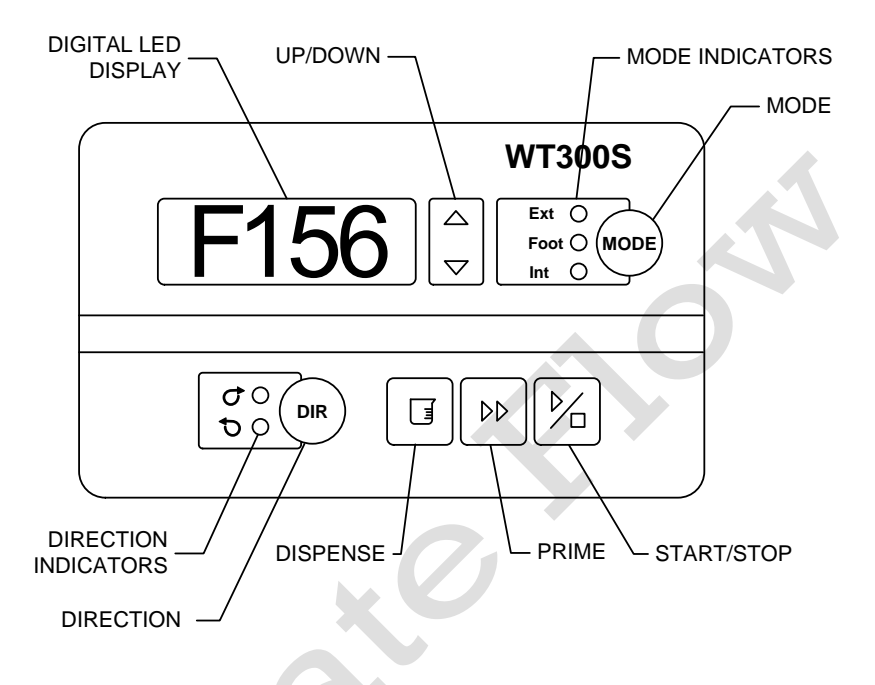

*Obrázek 2. Panel Zobrazení*

#### <span id="page-7-1"></span>**4.1 Klávesnice**

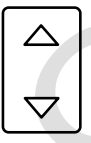

Klávesa UP. Při krátkém stisknutí tlačítka UP se poslední číslice rychlosti zvýší 1. Podržením tlačítka rychle zvýšíte rychlost.

Klávesa DOWN. Při krátkém stisknutí tlačítka DOWN se poslední číslice rychlosti sníží 1. Podržením tlačítka rychle snížíte rychlost.

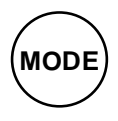

Klávesa MODE. Pokud jednotka není spuštěna, použijte klávesu MODE ke změně pracovního režimu: režim vnitřního ovládání, režim ovládání nožním spínačem nebo režim externího ovládání.

## **DIR**

Směrová klávesa. Změňte směr otáčení jednotky ve směru nebo proti směru hodinových ručiček.

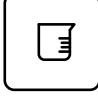

Tlačítko TIME DISPENSE. Pokud jednotka není spuštěna, spusťte proces dávkování pomocí tlačítka DISPENSE. Dlouhým stisknutím tohoto tlačítka vstoupíte do režimu nastavení času

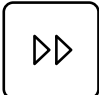

Klíč PRIME. Stisknutím tlačítka spustíte čerpadlo při maximální povolené rychlosti ve směru zobrazeném na displeji. Opětovným stisknutím se vrátíte do předchozího stavu.

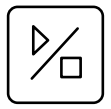

Klávesa START/STOP. Stisknutím tlačítka spustíte nebo zastavíte čerpadlo.

### <span id="page-8-0"></span>**4.2 Digitální LED a indikátory**

#### **4.2.1 Ukazatele**

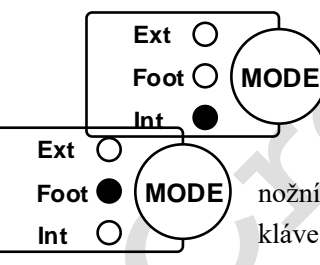

Int: Režim vnitřního řízení. K ovládání čerpadla použijte klávesnici. Nožní spínač lze použít k ovládání start/stop.

Nožní spínač: Režim ovládání nožního spínače. Použijte nožní spínač pro spuštění nebo zastavení dávkování. Použijte klávesnici pro další operace.

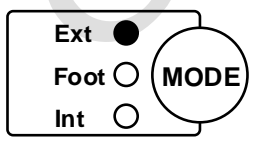

Ext: Režim externího ovládání. Použijte externí analogový signál pro řízení rychlosti otáčení. Externí signál logické hladiny lze použít k řízení směru, spuštění a zastavení.

Keypad je zakázán.

Dodavatel čerpadel Create Flow www.createvlow.cz 6

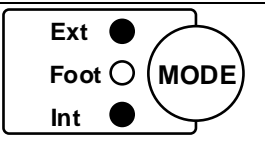

Int+Ext: Režim řízení logické úrovně. Spuštění a zastavení externích ovládacích prvků signálu logické úrovně. Klávesnice ovládá směr a rychlost.

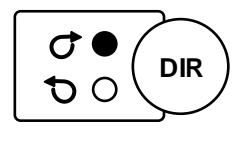

Směr ve směru hodinových ručiček: Motor běží ve směru hodinových ručiček.

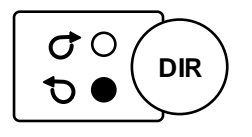

Směr proti směru hodinových ručiček: Motor běží proti směru hodinových ručiček.

#### **4.2.2 Digitální LED displej**

Digitální LED dioda zobrazuje rychlost otáčení a pracovní režim.

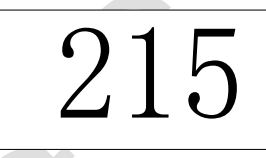

*Obrázek 3. Interní režim Control, 215 ot./min*

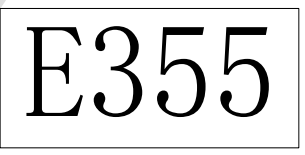

*Obrázek 4. Režim externího ovládání, 355 ot./min*

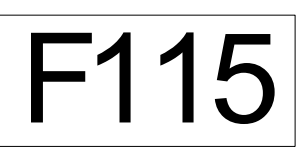

*Obrázek 5. Režim dávkování času, 115 ot./min*

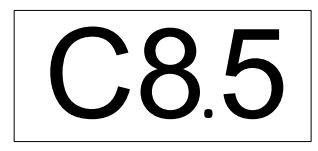

*Obrázek 6. Při blikání je čerpadlo zapnuté* 

*trvání dávky 8,5 sekundy*

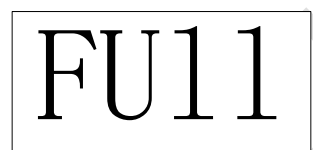

*Obrázek 7. Pohon běží plnou rychlostí*

<span id="page-10-0"></span>**5 Externí ovládací rozhraní**

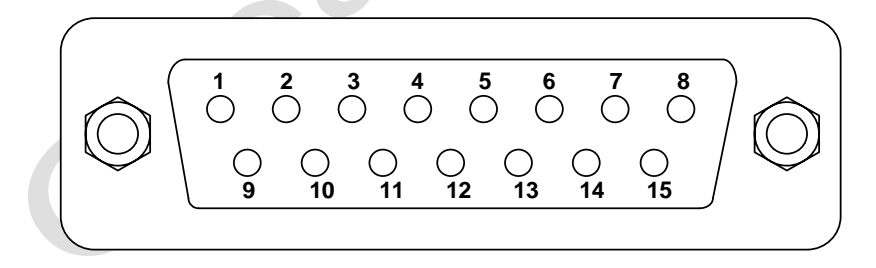

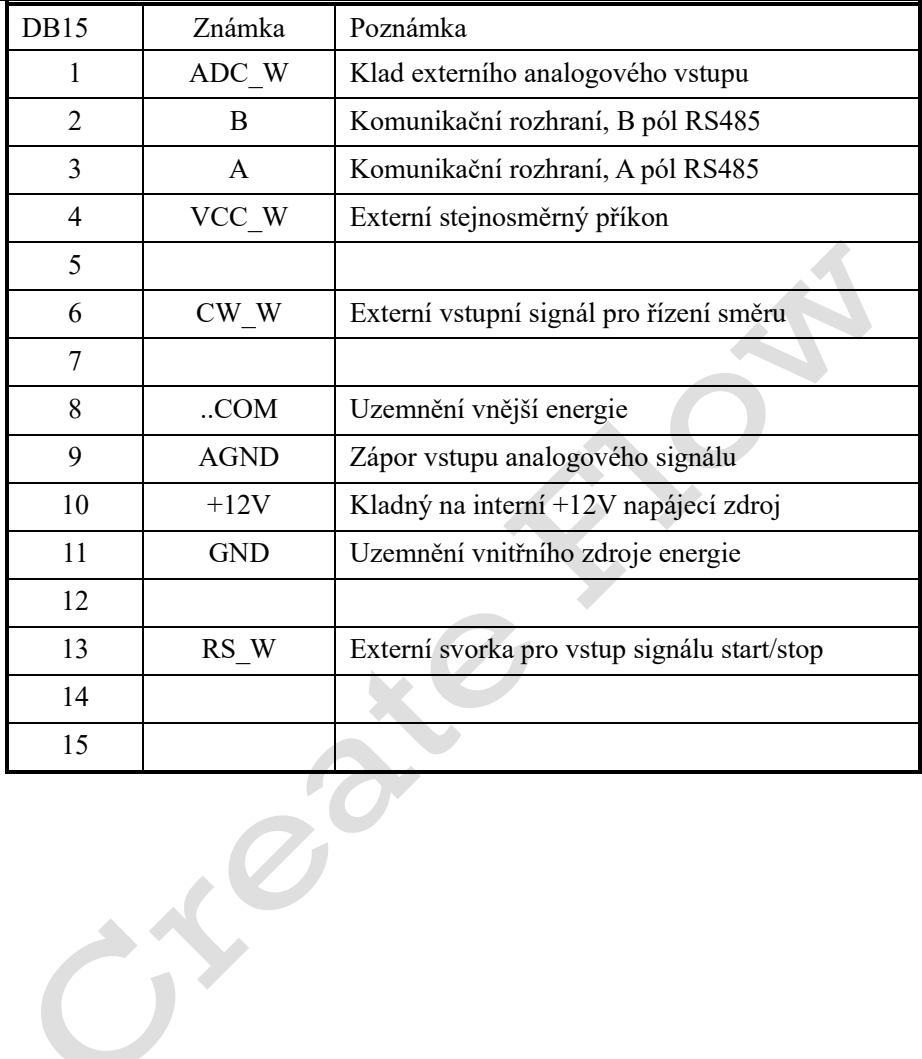

### <span id="page-12-0"></span>**6 Návod k obsluze**

#### <span id="page-12-1"></span>**6.1 Před provozem**

- 1) Zkontrolujte prosím dodací list, abyste se ujistili, že v zásilce není nic špatného nebo poškozeného. V případě problému se obraťte na distributora.
- 2) Přečtěte si instrukce**.**
- 3) Při chodu by měl být pro zadní část čerpadla více než 200 mm.

### <span id="page-12-2"></span>**6.2 Připojení napájení**

Napětí napájecího zdroje by mělo být vyznačeno na štítku čerpadla. Ujistěte se, že používáte správný zdroj energie pro čerpadlo. Zapojte napájecí kabel do konektoru IEC Power Connector na zadní straně čerpadla a zapojte opačný konec napájecího kabelu do elektrické zásuvky. Přepněte vypínač umístěný na zadní straně čerpadla.

#### <span id="page-12-3"></span>**6.3 Změna režimu**

Zapněte vypínač napájení. Displej bude zapnutý. Stisknutím klávesy MODE změňte pracovní režim.

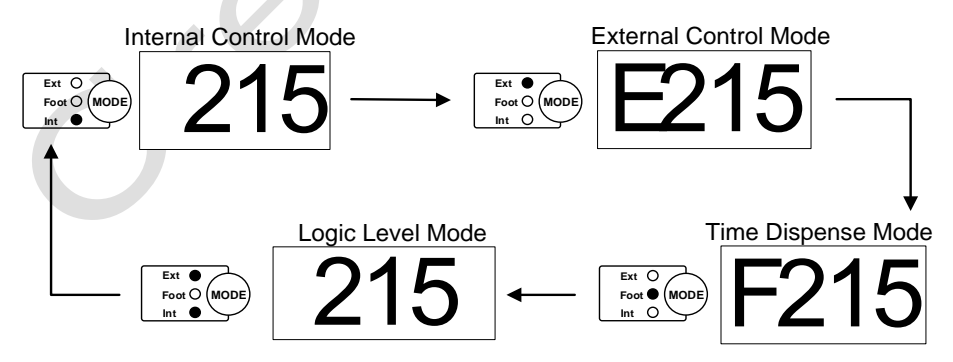

*Obrázek 8. Změna pracovního režimu*

#### <span id="page-13-0"></span>**6.4 Režim vnitřního řízení**

K ovládání čerpadla použijte klávesnici.

1) Zapněte vypínač napájení. Displej bude zapnutý.

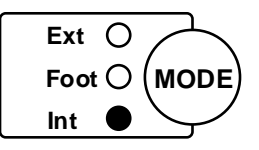

2) Stisknutím tlačítka MODE přepněte režim na režim vnitřního ovládání (indikátor Int svítí).

- 3) Stisknutím tlačítka UP nebo DOWN nastavte rychlost.
- 4) Stisknutím klávesy DIRECTION změňte směr

otáčení.

- 5) Stisknutím klávesy START/STOP spusťte nebo zastavte jednotku.
- 6) Stiskněte tlačítko PRIME, jednotka poběží plnou rychlostí.

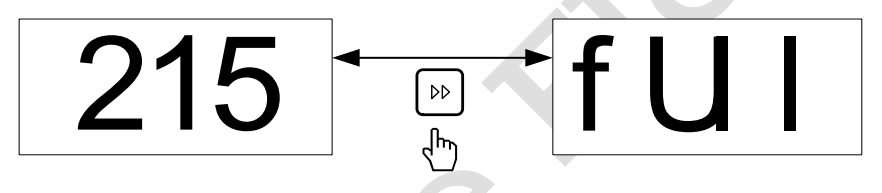

*Obrázek 9. Plná rychlost*

#### <span id="page-13-1"></span>**6.5 Režim externího ovládání**

V tomto režimu řídí směr, spuštění a zastavení signál externí logické úrovně a rychlost otáčení řídí externí analogový signál. Klávesnice je deaktivována. Analogový signál může být 0-5V, 0-10V nebo 4-20mA. Ve výchozím nastavení je signál 0-5V. Pro 0-10V nebo 4-20mA je třeba změnit nastavení skoku na desce řízení analogového signálu.

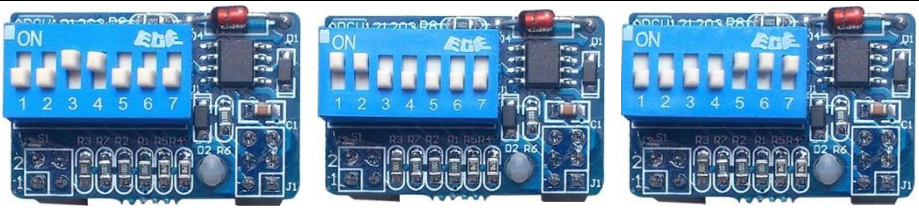

- 0–5 V (výchozí) 0-10V 4-20mA
- 

#### *Obrázek 10. Nastavenídesky řízení signálu alog*

#### **Ovládání čerpadla externím signálem**

1) Vypněte napájení. Připojte konektor DB15, jak je znázorněno na obrázku *[Obrázek](#page-14-0)* 11*obrázku [Obrázek](#page-15-0)* 12 *j*ej k portu DB15 na zadní straně čerpadla.

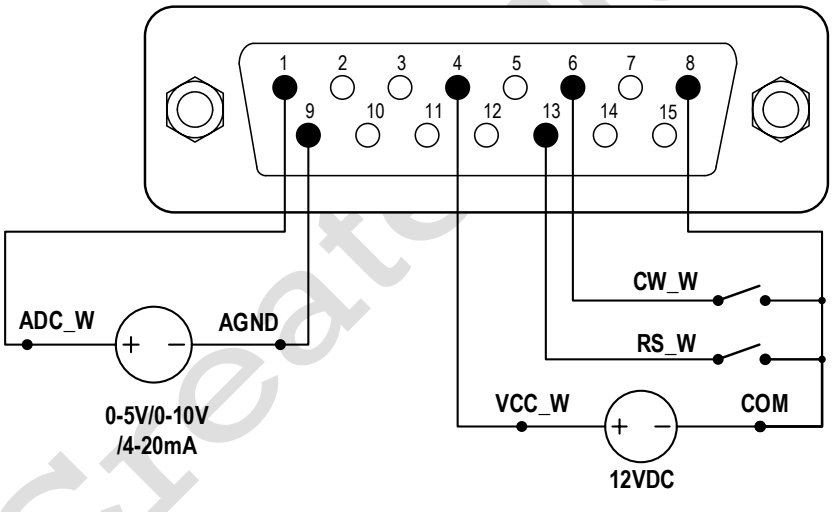

<span id="page-14-0"></span>*Obrázek 11. DB15 Zapojení s externím zdrojem 12VDC*

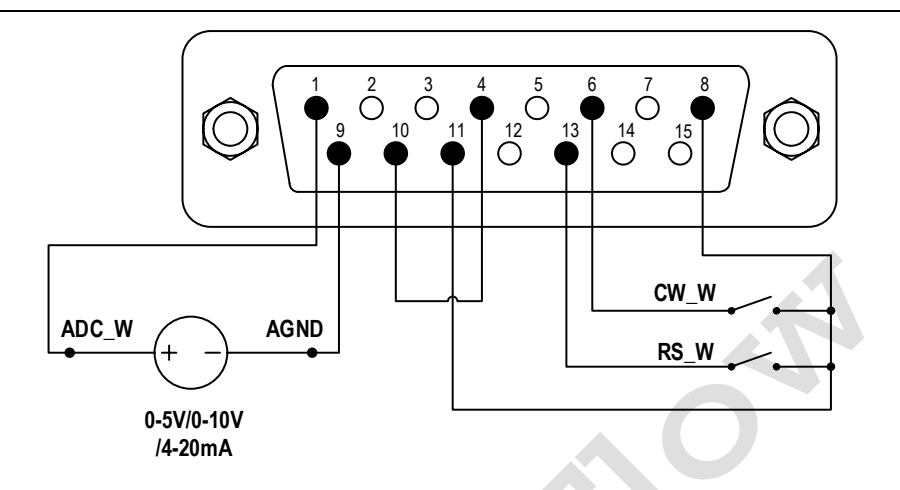

*Obrázek 12. DB15 Zapojení s interním zdrojem 12VDC*

<span id="page-15-0"></span>2) Zapněte vypínač napájení. LED displej bude svítit.

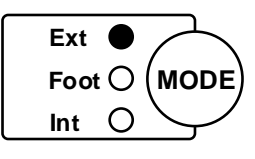

3) Stisknutím klávesy MODE změňte režim na režim externího ovládání.

4) Zavřete externí RS\_W spínač a zapněte externí analogový zdroj napájení. Rychlost se bude

měnit podle intenzity vstupního signálu. Otevřete RS\_W a zastavte jednotku.

5) Otevřete přepínač CW\_W a pohon poběží ve směru hodinových ručiček; Zavřete přepínač CW\_W a jednotka poběží proti směru hodinových ručiček.

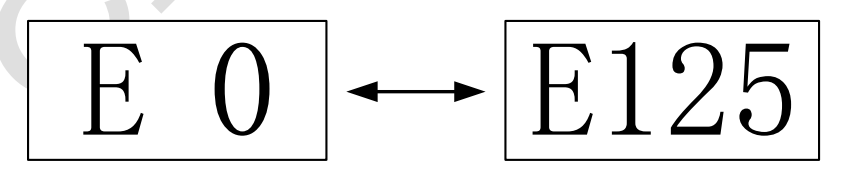

Jízda zastavena Běžící disk

*Obrázek 13. Režim externího ovládání* 

**Poznámka**: Pokud je externí stejnosměrný zdroj napájení 24V, jsou k ochraně vnitřního obvodu zapotřebí rezistory 1,5K.

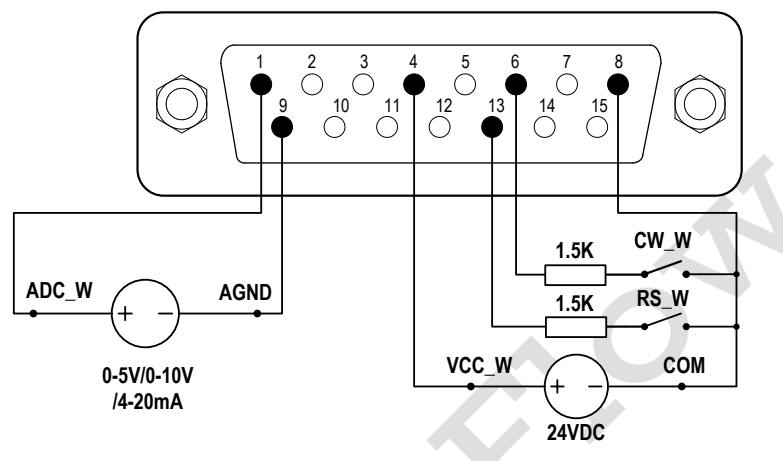

*Obrázek 14. DB15 Zapojení s externím zdrojem 24VDC*

#### <span id="page-16-0"></span>**6.6 Režim dávkování času**

Pumpa bude dávkovat tekutinu nastavením doby trvání pro každou dávku. Jednotka se po dokončení výdeje automaticky zastaví.

Nastavení doby trvání každé dávky

1) Zapněte vypínač napájení. Displej bude zapnutý.

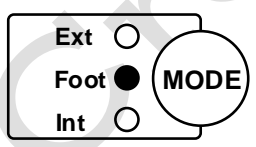

2) Stisknutím tlačítka MODE změňte režim na režim vnitřního ovládání nebo režim ovládání nožním spínačem.

3) Stiskněte a podržte tlačítko DISPENSSE po dobu 3 sekund, čtyřmístný LED displej bude blikat. Čerpadlo je zapnuté v režimu nastavení dávkování času.

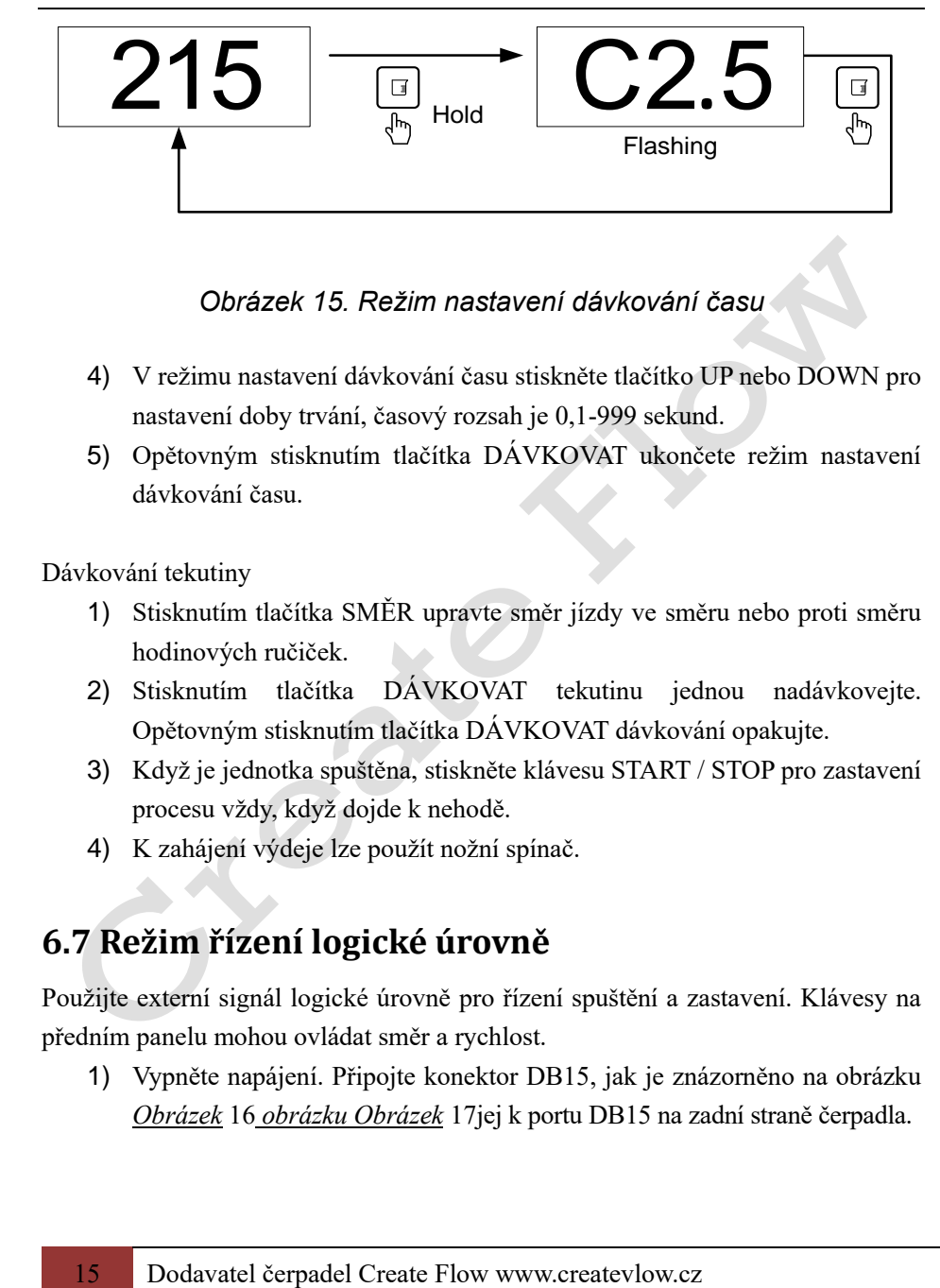

#### *Obrázek 15. Režim nastavení dávkování času*

- 4) V režimu nastavení dávkování času stiskněte tlačítko UP nebo DOWN pro nastavení doby trvání, časový rozsah je 0,1-999 sekund.
- 5) Opětovným stisknutím tlačítka DÁVKOVAT ukončete režim nastavení dávkování času.

Dávkování tekutiny

- 1) Stisknutím tlačítka SMĚR upravte směr jízdy ve směru nebo proti směru hodinových ručiček.
- 2) Stisknutím tlačítka DÁVKOVAT tekutinu jednou nadávkovejte. Opětovným stisknutím tlačítka DÁVKOVAT dávkování opakujte.
- 3) Když je jednotka spuštěna, stiskněte klávesu START / STOP pro zastavení procesu vždy, když dojde k nehodě.
- 4) K zahájení výdeje lze použít nožní spínač.

### <span id="page-17-0"></span>**6.7 Režim řízení logické úrovně**

Použijte externí signál logické úrovně pro řízení spuštění a zastavení. Klávesy na předním panelu mohou ovládat směr a rychlost.

1) Vypněte napájení. Připojte konektor DB15, jak je znázorněno na obrázku *[Obrázek](#page-18-0)* 16 *obrázku [Obrázek](#page-18-1)* 17jej k portu DB15 na zadní straně čerpadla.

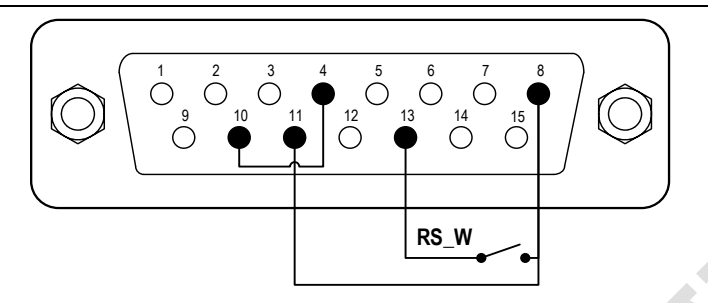

*Obrázek 16. Logické řízení úrovně s interním 12V napájecím zdrojem*

<span id="page-18-0"></span>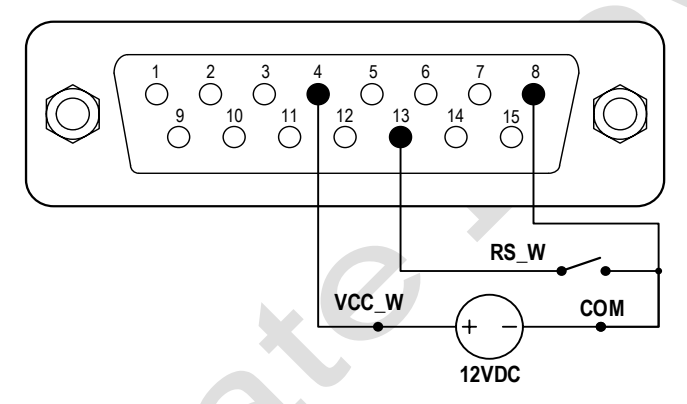

<span id="page-18-1"></span>*Obrázek 17. Logické řízení úrovně s externím 12V napájecím zdrojem*

2) Zapněte vypínač napájení. Displej bude zapnutý.

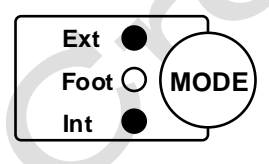

3) Stisknutím klávesy MODE změňte režim na režim řízení logické úrovně.

4) Stisknutím tlačítka UP nebo DOWN nastavte rychlost.

- 5) Stisknutím klávesy DIRECTION změňte směr otáčení.
- 6) Když je spínač RS\_W zavřený, jednotka bude spuštěna; Když je přepínač RS\_W otevřený, jednotka se zastaví.

Poznámka: Tento režim použijte pro práci s TIME DISPENSSE CONTROLLER.

#### <span id="page-19-0"></span>**6.8 Komunikační režim**

Rozhraní RS485 podporuje standardní protokol MODBUS. Čerpadlo lze ovládat externím zařízením přes komunikační port. Parametry a podporované příkazy naleznete v v příručce Communication Instruction Manual

1) Když je napájení vypnuté, zapojte konektor DB15, jak je znázorněno na *[Obrázek 18](#page-19-1)*, a připojte jej k portu DB15 na zadní straně čerpadla. Externí stejnosměrný zdroj napájení se doporučuje vyvarovat se elektrického rušení.

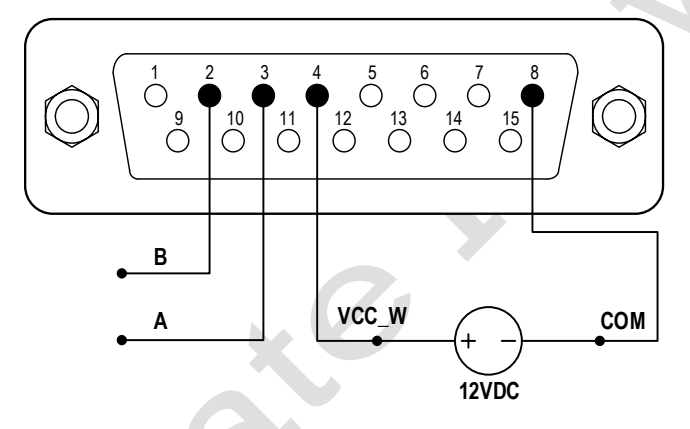

*Obrázek 18. Zapojení RS485 MODBUS*

- <span id="page-19-1"></span>2) Zapněte vypínač napájení. LED displej bude svítit.
- 3) Stisknutím tlačítka MODE změňte režim na režim vnitřního ovládání nebo režim ovládání nožním spínačem.
- 4) Řídicí čerpadlo s komunikačním rozhraním.
- 5) Stisknutím klávesy START/STOP jednotku kdykoli zastavte.

#### <span id="page-20-0"></span>**6.9 Nožní ovládání**

1) Vypněte napájení. Připojte konektor DB15, jak je znázorněno n[aObrázek](#page-20-1)  *[19](#page-20-1)* nebo *[Obrázek 20](#page-20-2)*, a připojtejej k portu DB15 na zadní straně čerpadla.

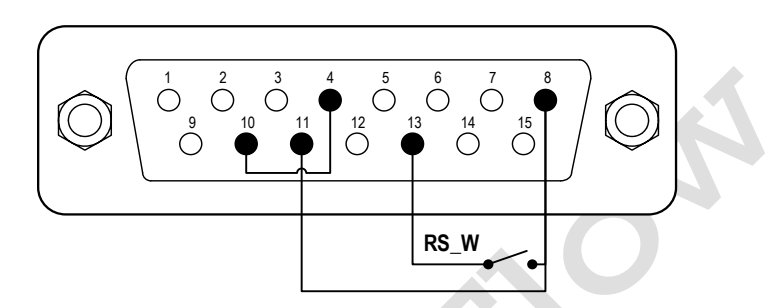

<span id="page-20-1"></span>*Obrázek 19. Nožní spínač s interním 12V napájecím zdrojem*

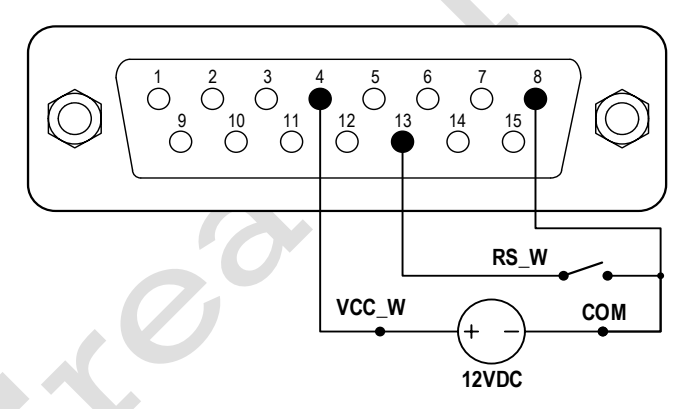

<span id="page-20-2"></span>*Obrázek 20. Nožní spínač s externím 12V napájecím zdrojem*

- 2) Zapněte vypínač napájení. LED displej bude svítit.
- 3) Stisknutím klávesy MODE změňte pracovní režim.
- V režimu vnitřního řízení, když je RS\_W spínače zavřen a poté otevřen, jednotka se spustí; Když je RS\_W spínače zavřený a znovu otevřený, jednotka se zastaví.
- V režimu Time Dispensse Mode, když je RS\_W spínače uzavřen a poté otevřen, pumpa vydá jednu dávku a poté se zastaví.
- V režimu řízení logické úrovně zavřete RS\_W přepínače pro spuštění jednotky; Otevřením přepínače jednotku zastavte.

## <span id="page-21-0"></span>**7 Údržba**

### <span id="page-21-1"></span>**7.1 Záruka**

Výrobek je dodáván s jednoletou zárukou na práci a díly. Omezená záruka se nevztahuje na škody, které jsou způsobeny nesprávným používáním a manipulací.

#### <span id="page-21-2"></span>**7.2 Pravidelná údržba**

- 1) Vždy zkontrolujte potrubí a spoje, abyste se ujistili, že nedochází k úniku.
- 2) Nezakrývejte ventilátor na zadní straně čerpadla.
- 3) K mytí čerpadla nepoužívejte vodu . Udržujte hlavu čerpadla suchou.
- 4) K čištění čerpadla a hlavy čerpadla nepoužívejte chemická rozpouštědla.

## <span id="page-22-0"></span>**7.3 Řešení poruch**

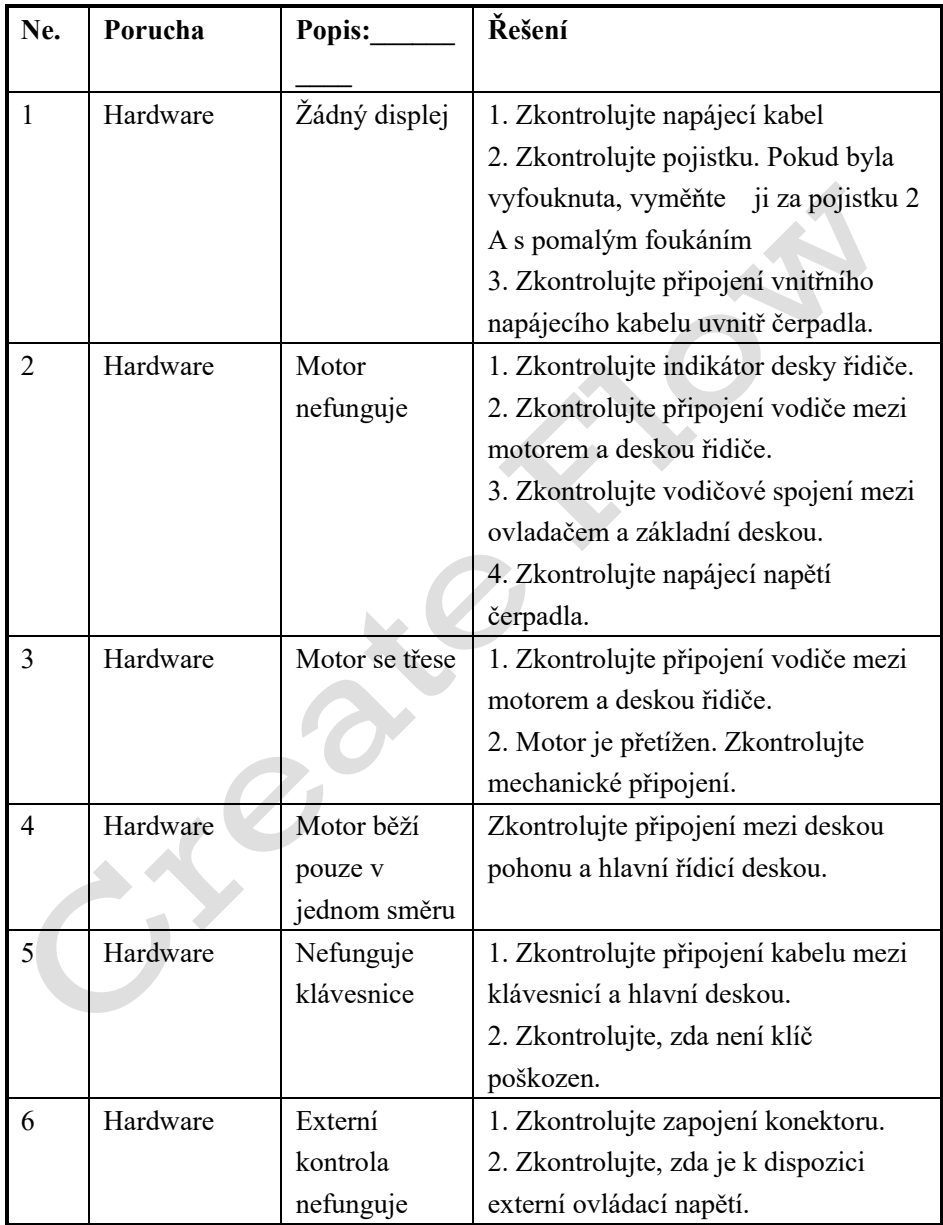

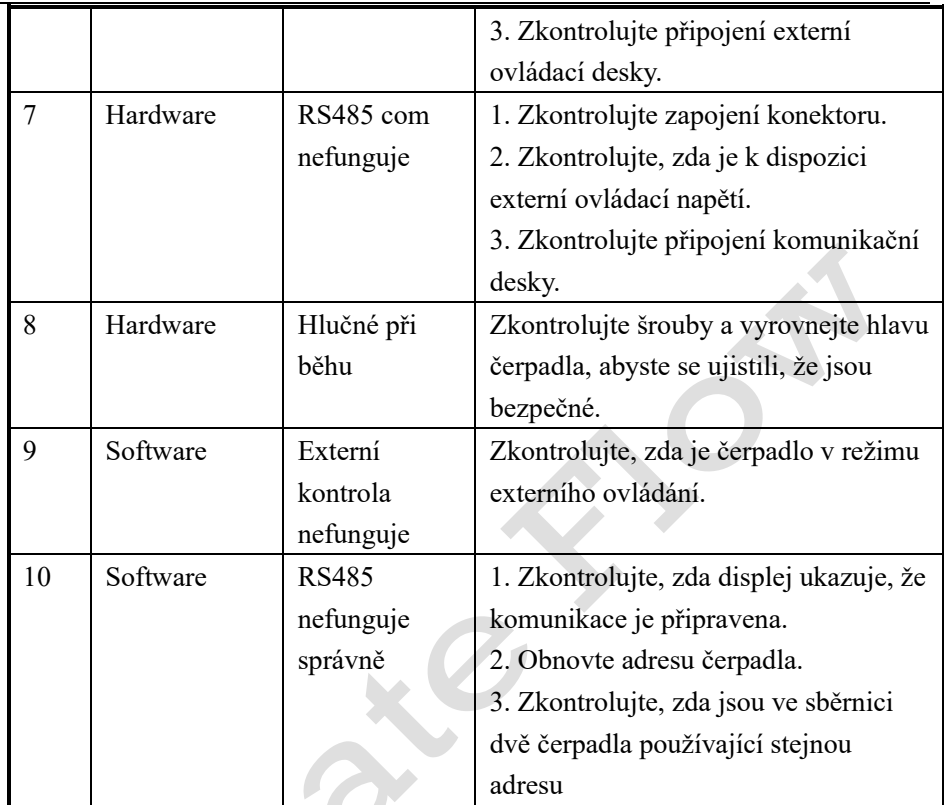

Pokud problém nelze vyřešit, obrať e se na distributora.

### <span id="page-24-0"></span>**8 Rozměry**

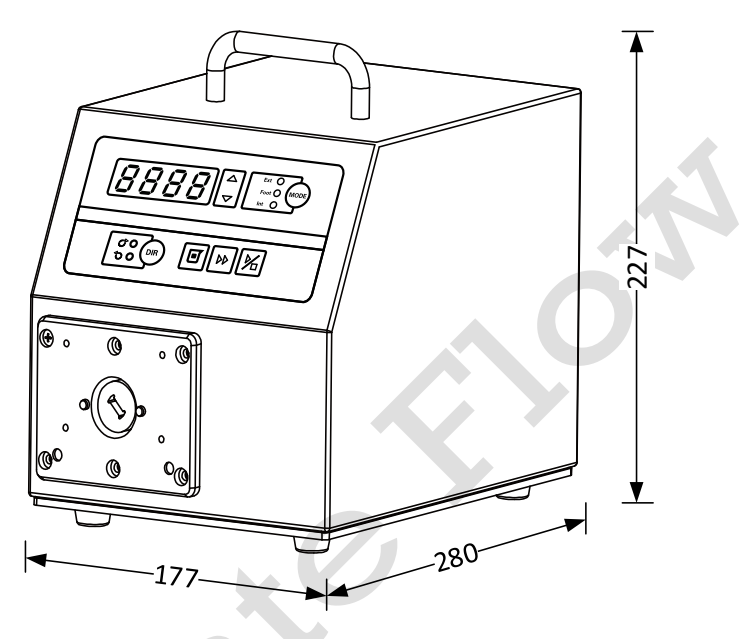

*Obrázek 21. Rozměry (mm)*

## <span id="page-24-1"></span>**9 Pravidlo pojmenování**

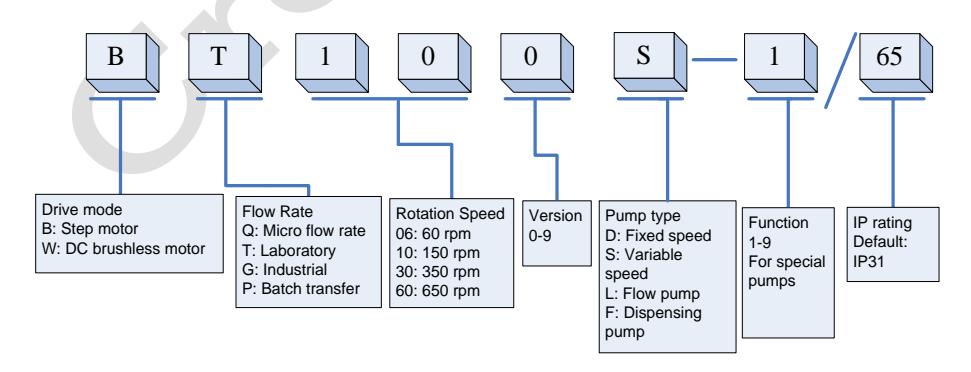

### <span id="page-25-0"></span>**10 Specifikace**

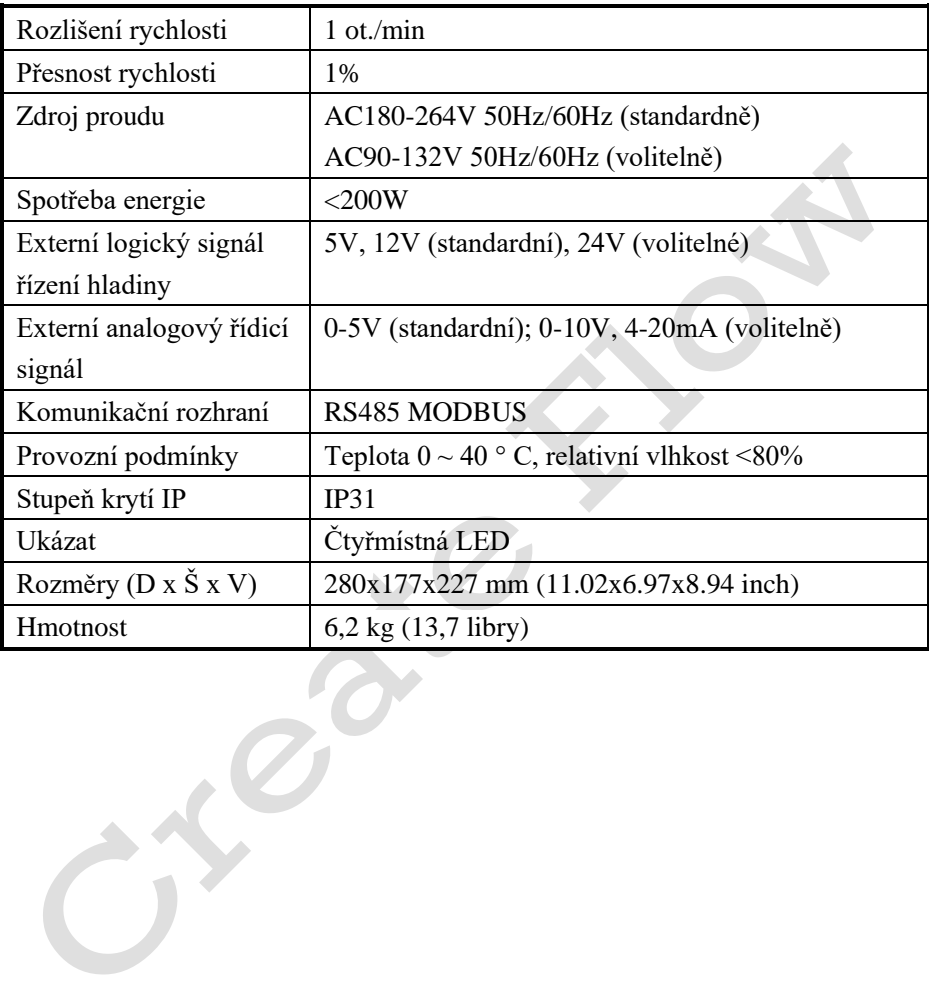

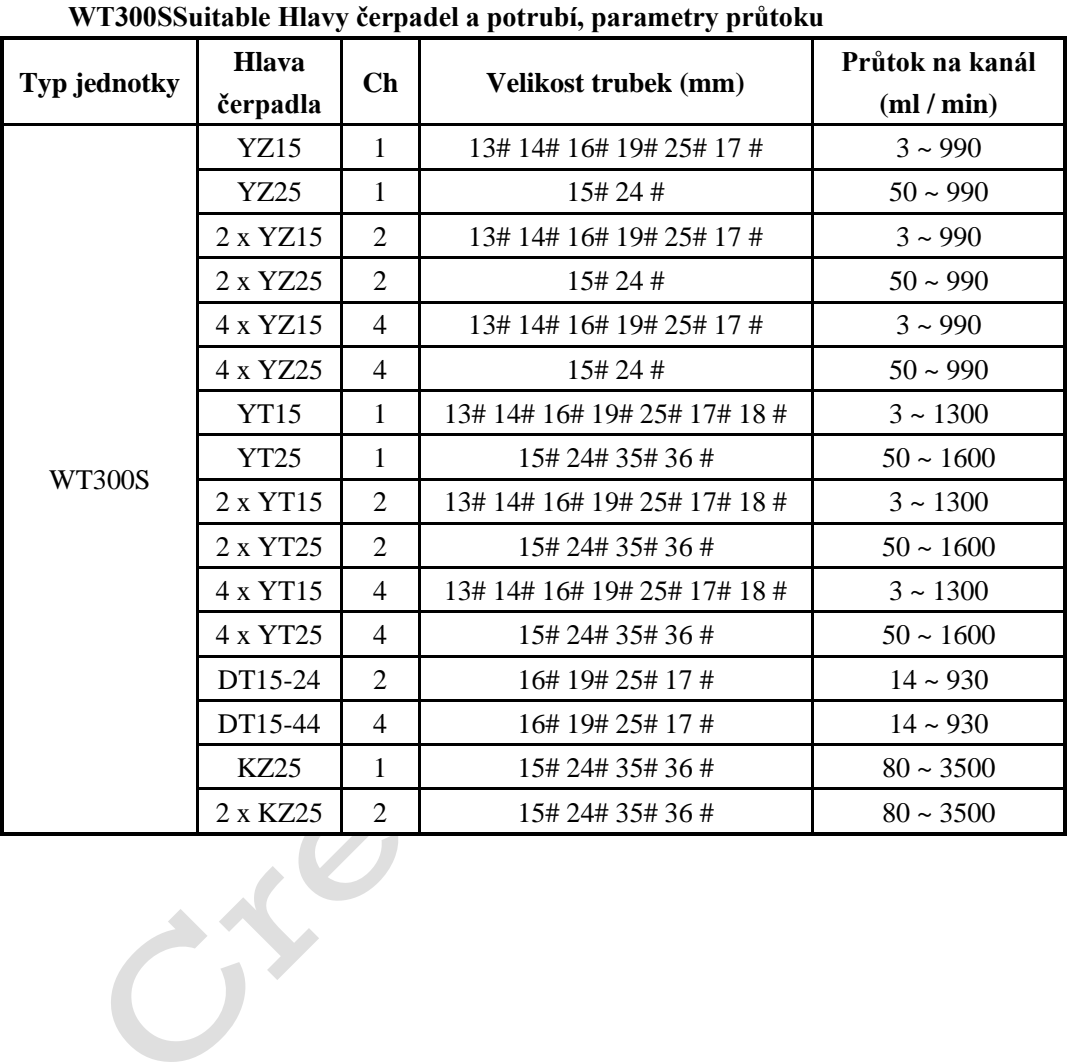

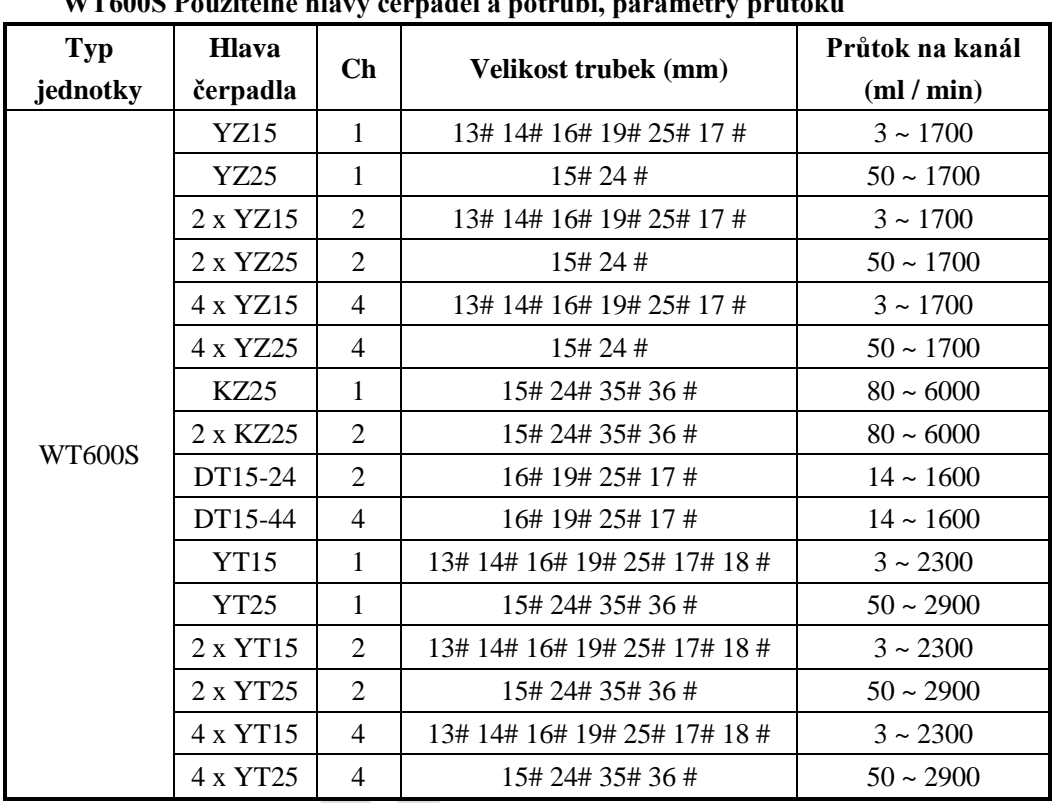

**WT600S Použitelné hlavy čerpadel a potrubí, parametry průtoku**

Poznámka: Pro výše uvedená čerpadla musí je možné použít silikonové hadičky. Při kaskádovém napojení více hlav je potřeba válečky ve střídavém úhlu.

 $\mathcal{P}$  $\mathcal{L}_{\text{L}}$